# 三重県 CALS 電子納品運用マニュアル

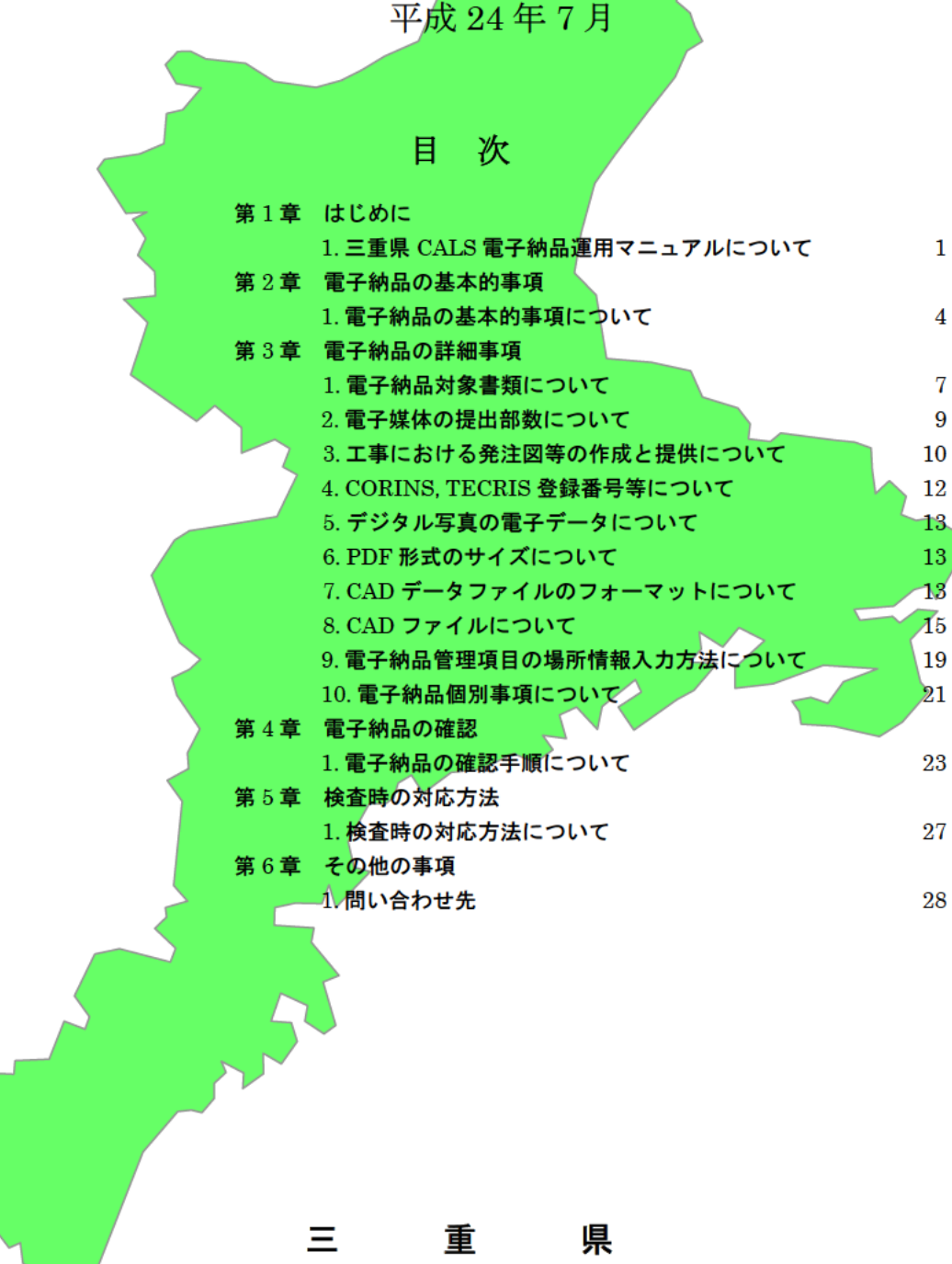

 $-0-$ 

 $\mathbf{1}$ 1 CALS  $1)$ 

CALS

 $($  )

2)

 $3)$  ( )  $( \ )$ 

 $\overline{\mathcal{M}}$ 県土整備部 国土交通省版に準拠する。  $<\,>$  $\begin{array}{ccc} \text{CAD} & & \\ \end{array}$ 企業庁 国土交通省版に準拠する。

- 1 -

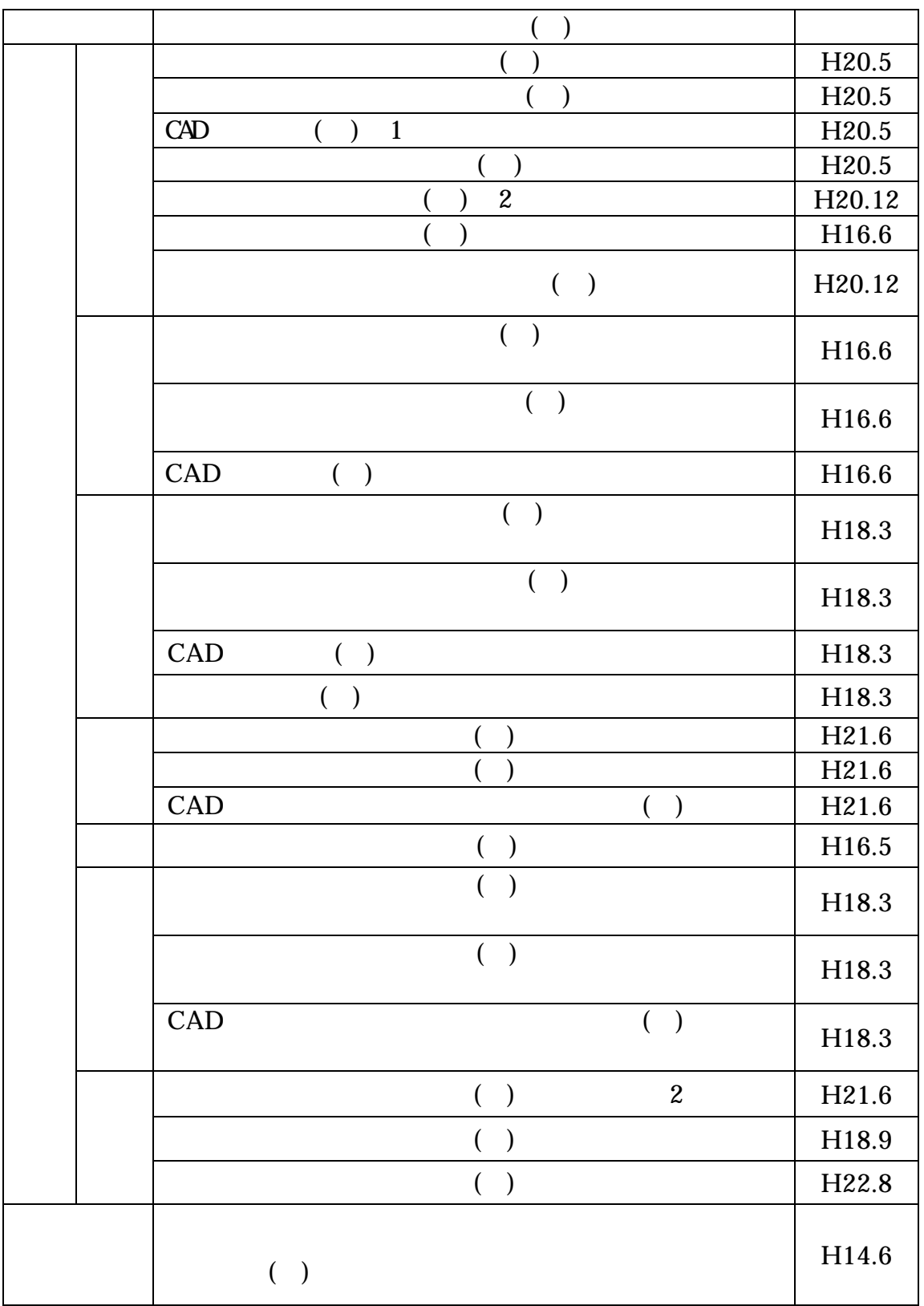

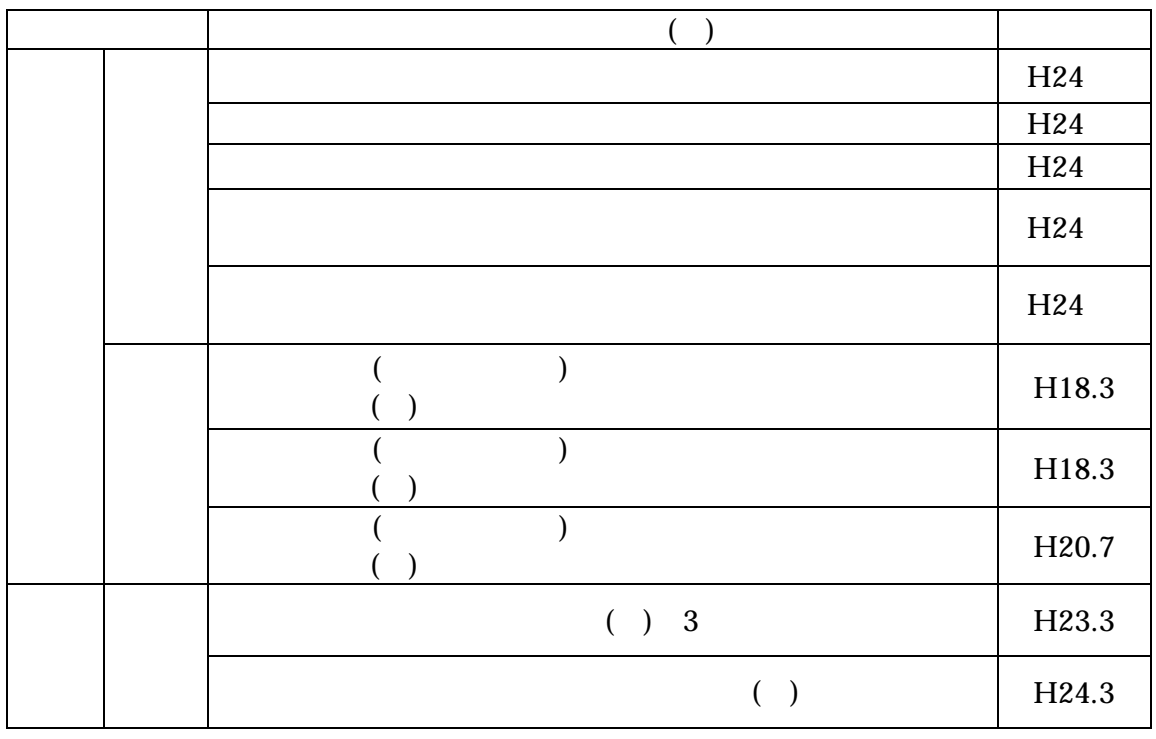

 $1$  CAD  $H20.5$ 

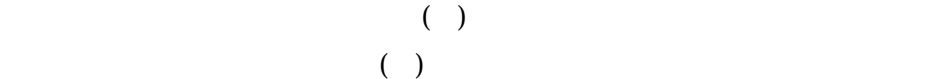

2 測量関係の電子納品について、測量成果電子納品要領(案)【H20.12】、電子

 $H21.6$ 

H16.6 **H18.9** 

 $H20.12$   $H21.6$ 

 $3 \t\t\t ( ) H17.4$ 

 $( )$  H23.3

 $( ) H17.4$ 

 $\frac{\text{http}}{\text{wwn}}$  cals-ed.go.jp/

http://www.mlit.go.jp/gobuild/kijun\_cals\_cals.htm http://www.ysk.nilim.go.jp/cals/index.htm

http://www.maff.go.jp/j/nousin/seko/nouhin\_youryou/index.html

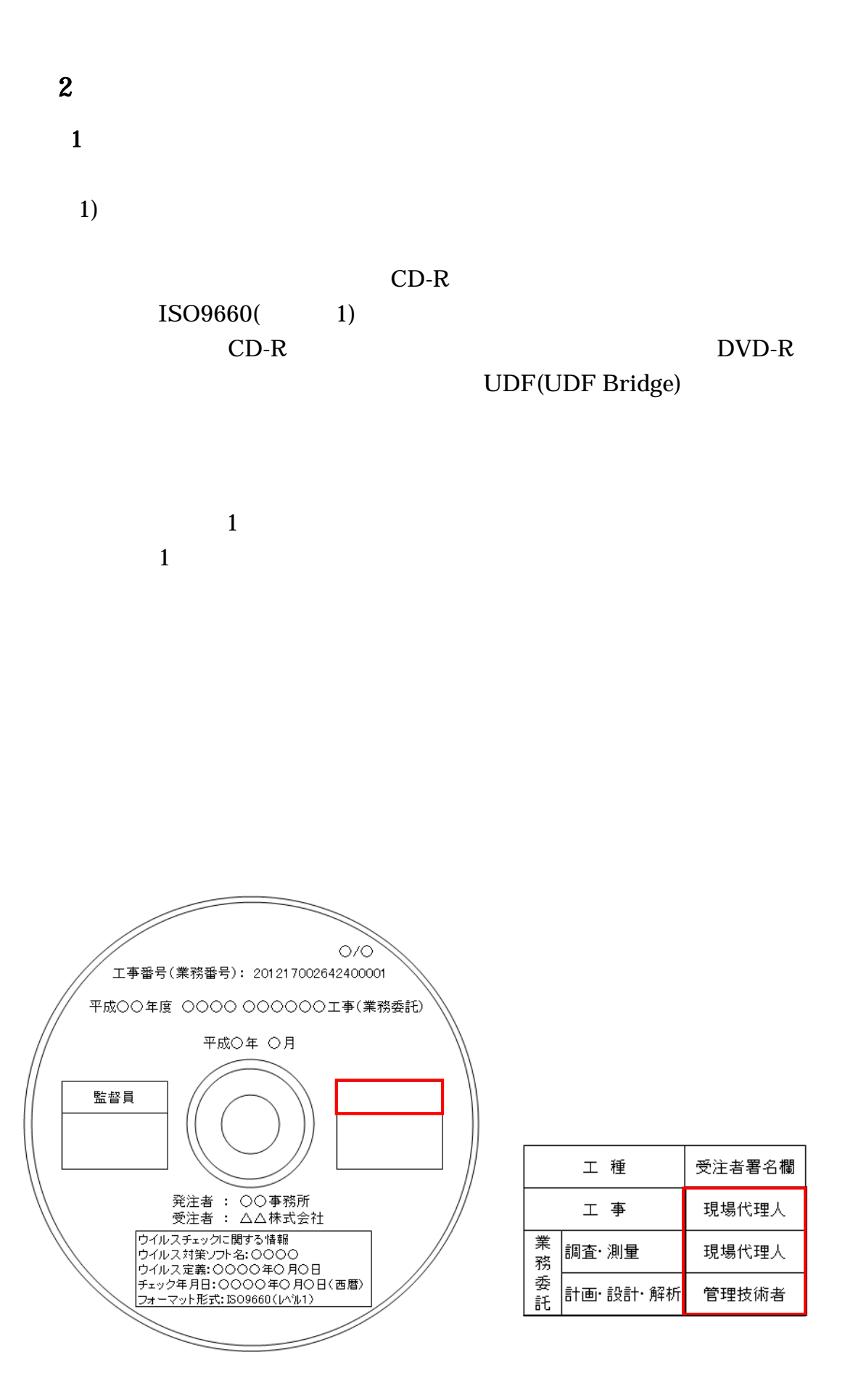

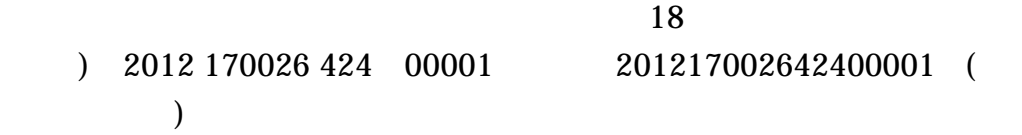

 $2)$ 

 $3)$ 

 $4)$ 

## $($

- 5 -

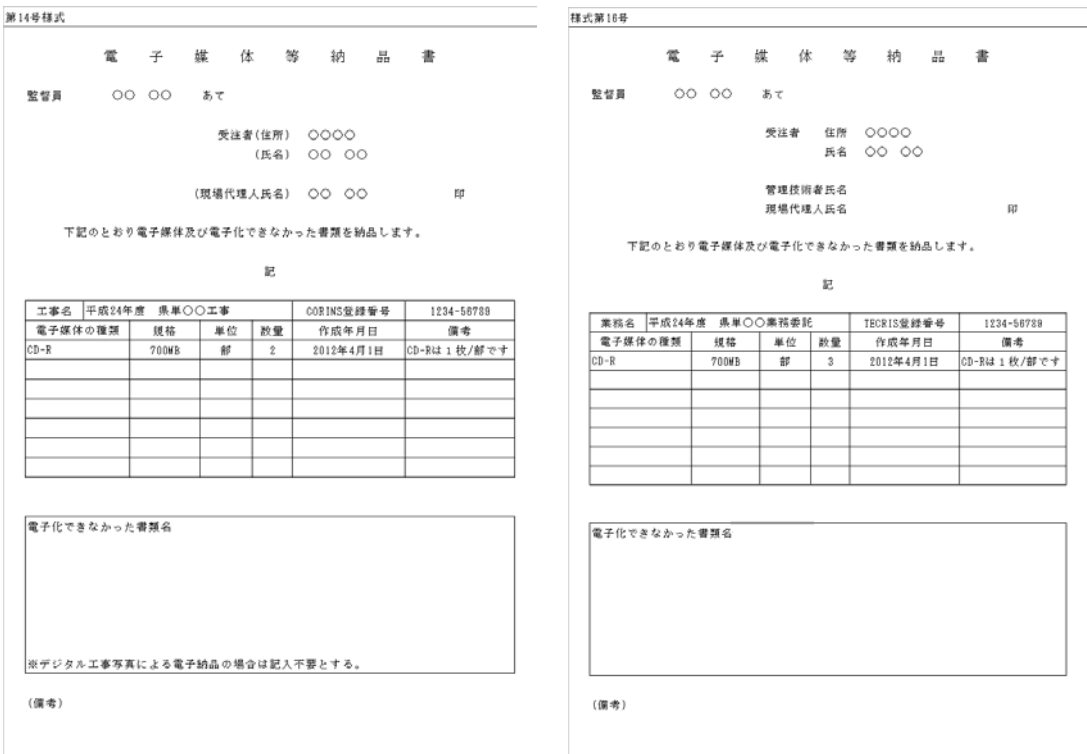

URL http://www.pref.mie.jp/JIGYOS/cals/fieldtest\_w020805/manu\_w/kyoutuu/kyoutuu.htm

5)

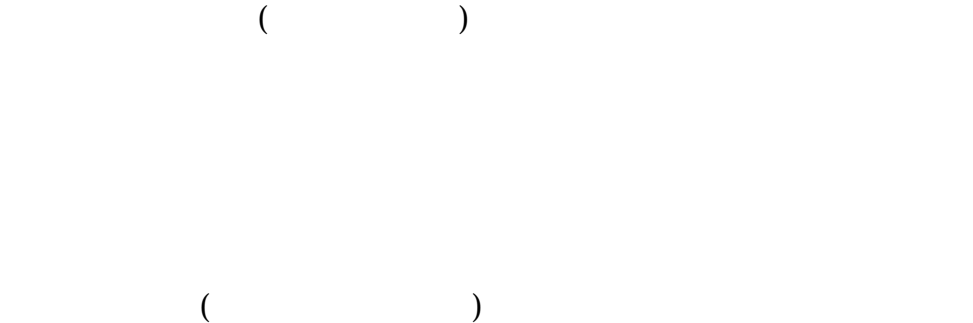

 $3 \overline{\phantom{a}}$  $1$ 

 $\begin{array}{cccc} 1 & 1 & 3) & & & \\ \end{array}$ 

 $1)$ 

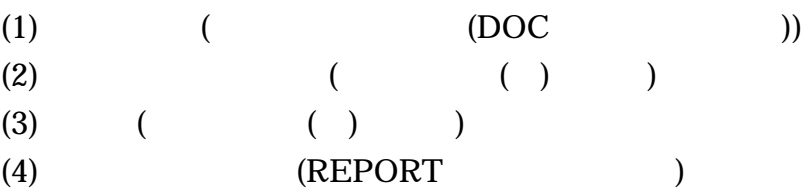

 $2)$ 

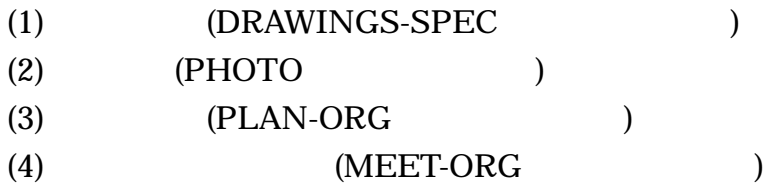

 $($ 

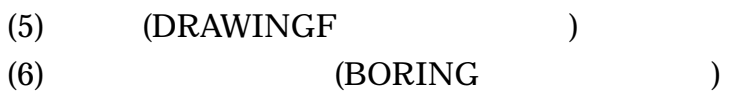

#### 3) 電子納品の構成

以下に、土木工事における電子納品の構成例を示す。

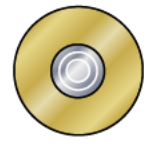

<u>■</u> INDEX\_C. XML 7

·工事管理ファイル:工事の基本情報(工事名,工期等)を記述する。 INDE CO4. DTD ◯ DRAWINGS (発注図フォルダ):発注図データ(任意)、特記仕様書 S MEET (打合せ簿フォルダ): 出来形品質管理資料のデータを格納する。

| PLAN (施工計画書フォルダ):施工計画書データを格納する。

S DRAWINGF (完成図フォルダ): 完成図データを格納する。

SORING (地質データフォルダ):地質・土質調査の電子データファイルを格納する。

TIPHOTO (工事写真フォルダ):工事写真及び参考図データを格納する。

□ OTHRS (その他フォルダ):上記以外のデータ、各工事独自データを格納する。

※INDEX C.XML : 工事完成図書の電子納品要領(案)により格納する。

INDE C04.DTD:工事完成図書の電子納品要領(案)により格納する。

DRAWINGS: CAD 製図基準(案)及び工事完成図書の電子納品要領(案)

により格納する。

MEET: 工事完成図書の電子納品要領(案)により格納する。

PLAN:工事完成図書の電子納品要領(案)により格納する。

DRAWINGF: CAD 製図基準(案)により格納する。

BORING: 地質·十質調査成果電子納品要領(案)により格納する。

PHOTO:デジタル写真管理情報基準(案)により格納する。

OTHRS: 工事完成図書の電子納品要領(案)により格納する。

 $2 \overline{a}$  $1)$  $( )$  1  $( )$  1 2)業務委託完成図書  $( )$  1  $( )$  2

3)

 $\mathbf 1$ 

 $(A4)$ 

 $)$  1

 $( \ )$ 

 $3$  $1)$  $(1)$ 

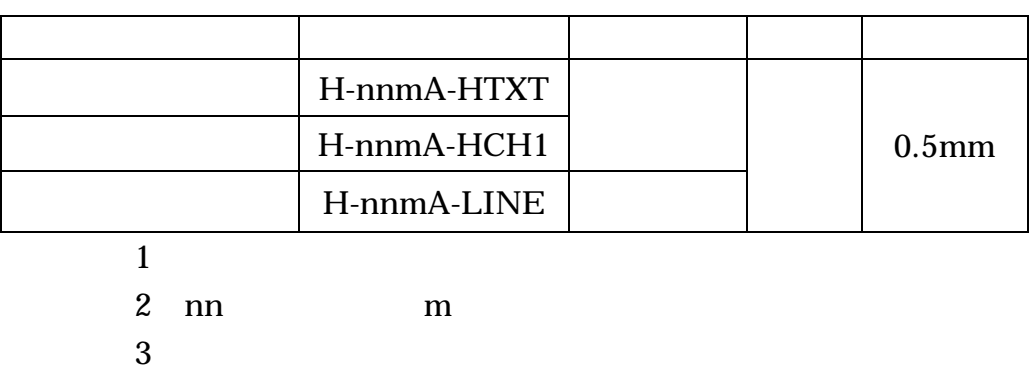

 $4\overline{a}$ 

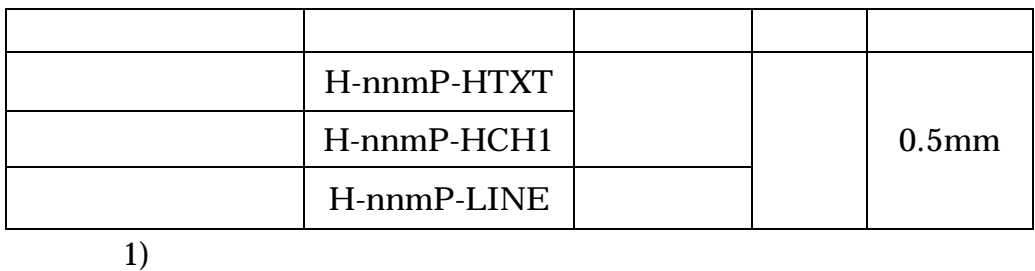

)  $21$   $2$   $(2)$ H-212A-HTXT H-212A-LINE 2)発注図等の提供

工事におけるデータの流れは、国土交通省「CAD 製図基準に関する 運用ガイドライン(案)」(以下「CAD ガイドライン」という。)P46~第 3編土木工事編によることとし、その取扱いについて以下に示す。

(1)当初契約時におけるデータ提供

・発注者は、CAD ガイドライン P47「発注までの手順」に従い、設 計成果品図面から発注図を作成し、工事管理ファイル・図面管理 ファイル・特記仕様書等データを加え、基準チェックを行ったうえ で、電子媒体に格納して受注者に提供する。

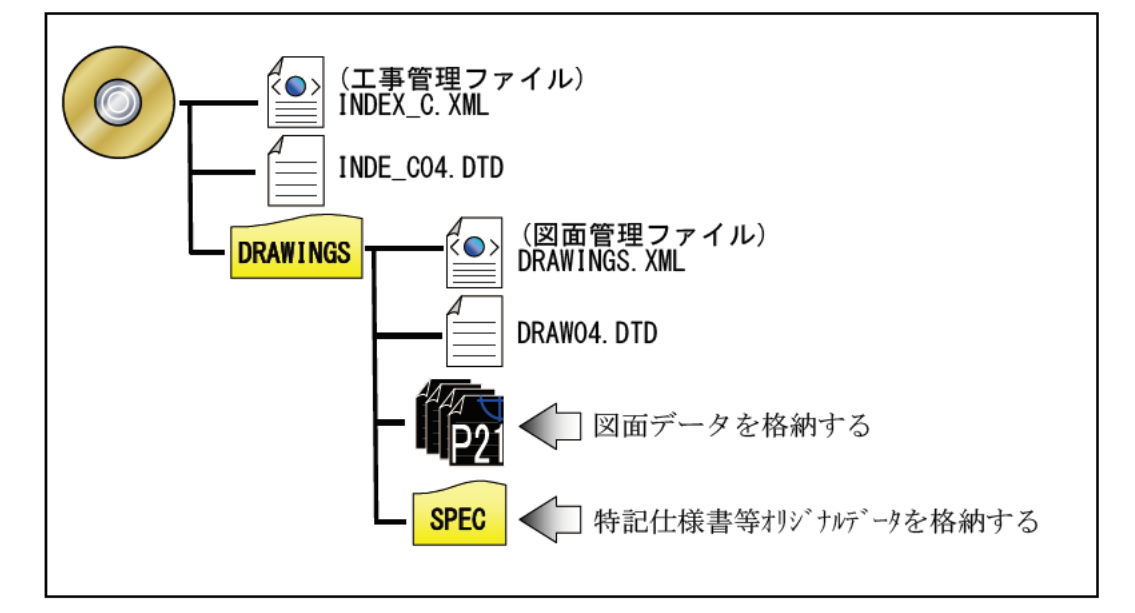

- ・発注者は、設計成果品の業務管理ファイル(INDEX D.XML)を元に 工事管理ファイル(INDEX C.XML)を作成する。このとき工事管理 項目には、発注年度、工事番号、工事名称、工期、工事内容を入力 する。
- ・発注者は、設計成果品の図面管理ファイル(DRAWING.XML)を元に 図面管理ファイル(DRAWINGS.XML)を作成する。
- ・発注図のファイル名、図面管理項目の図面ファイル名を付け替える。 (ライフサイクルを D から C、図面番号を再配番、改訂履歴をZか  $50$
- ·特記仕様書等データを SPEC サブフォルダに格納する。

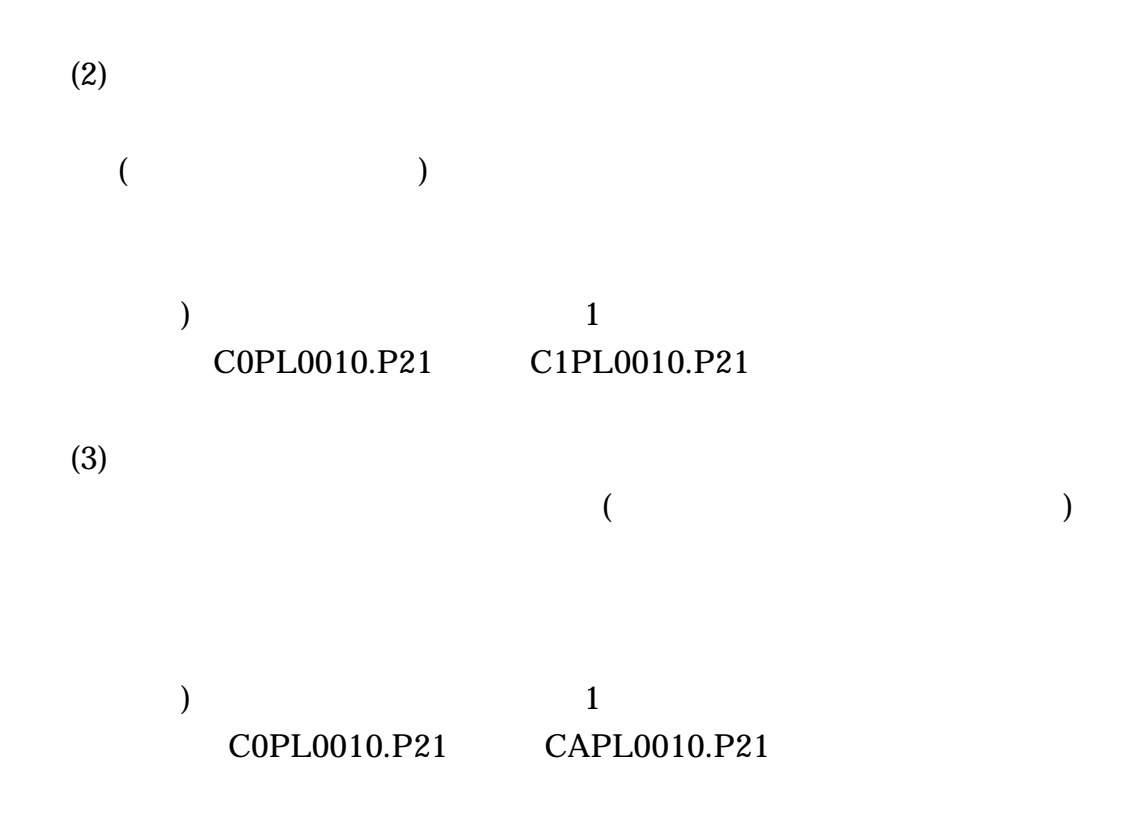

4 CORINS, TECRIS

CORINS TECRIS

 $18$ 

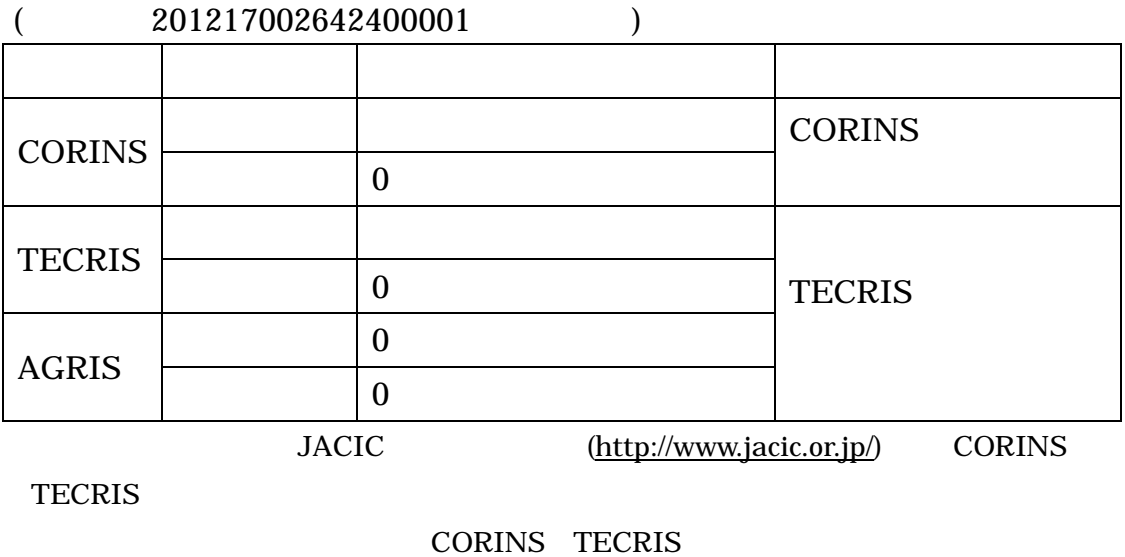

CORINS TECRIS XML

 $($ 

 $($ 

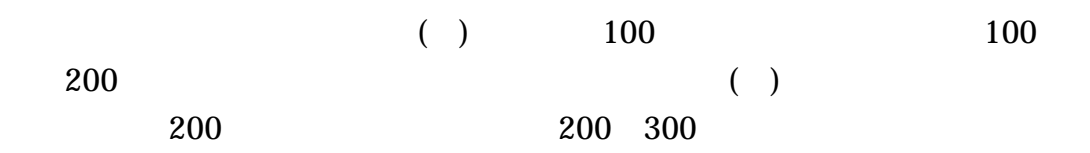

### 6 PDF

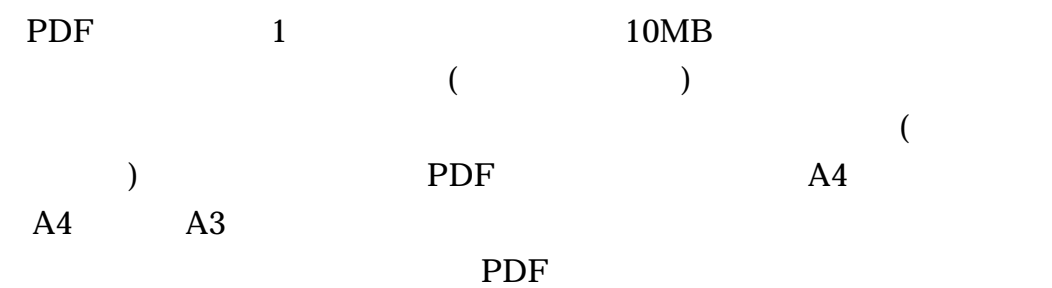

### 7 CAD

CAD SXF(P21)

SXF(SFC)  $SXF(P21)$  ${\rm SXF} \hspace{1.5cm} {\rm 2Ver2.0}$ 

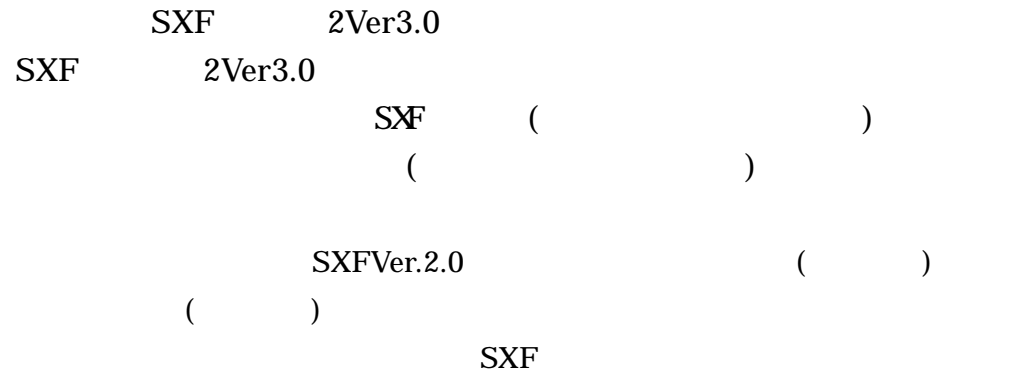

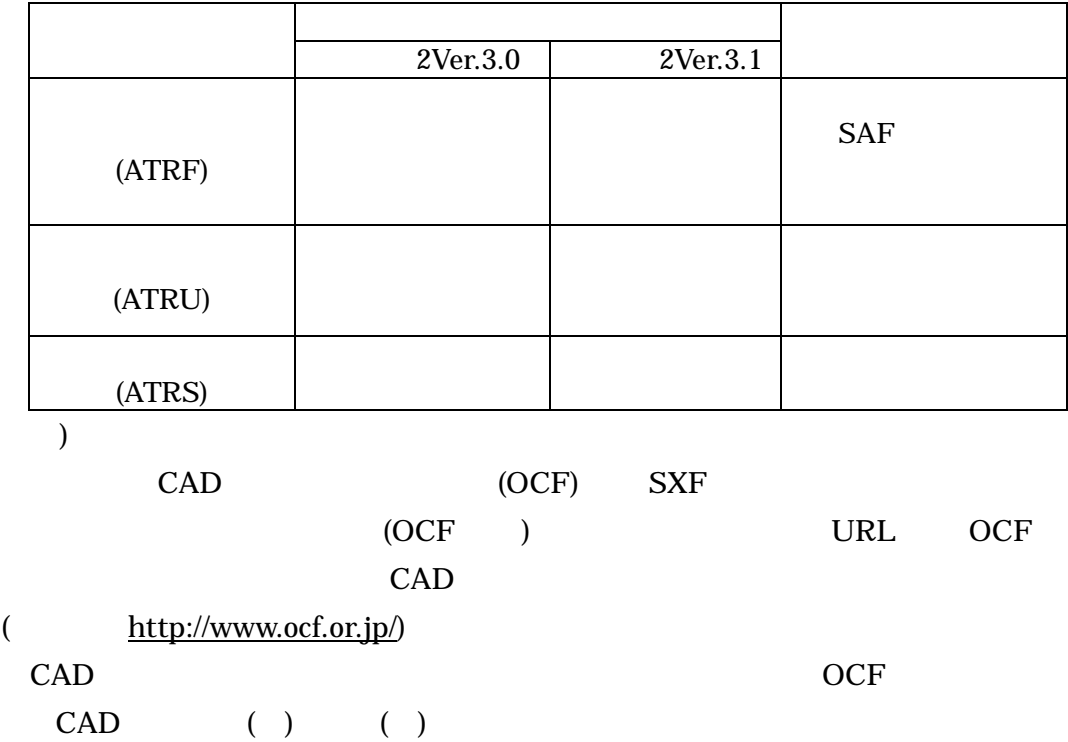

- 8. CAD ファイルについて (CAD 製図基準(案)より参考)
- 1)ファイル名について ○○○○○○○○ 拡張子 半角英数大文字(3文字): 拡張子(P21) 半角英数大文字 1 文字:改定履歴 (0~9、A~Y、最終はZとする) 半角数字 3 文字:図面番号(001~999) 年年英大文字 2 文字:図面種類(ex. 平面図:PL) 半角英数大文字 1 文字:整理番号(0~9、A~Z) - 半角英大文字 1 文字:ライフサイクル(※)

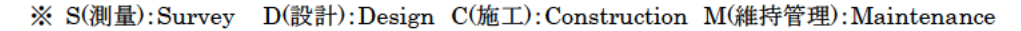

2)ラスタファイルの名称について

SXF レベル 2Ver2.0 で保存 (出力) する場合

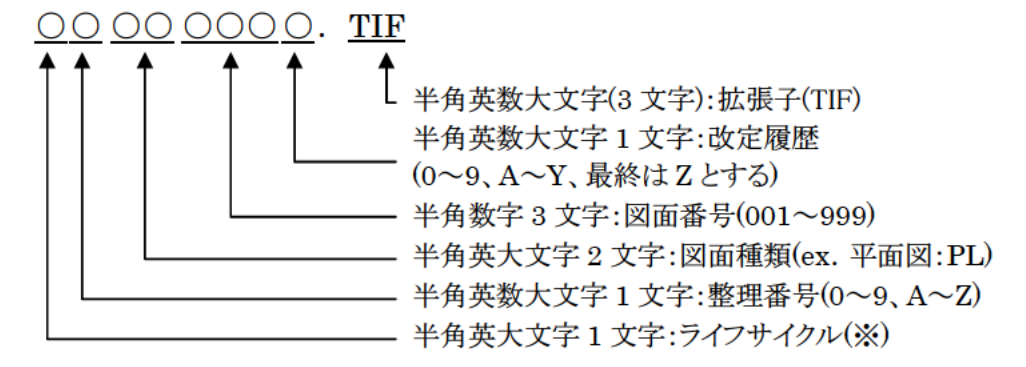

※ S(測量):Survey D(設計):Design C(施工):Construction M(維持管理):Maintenance

例) 土木設計業務において、図面番号が 001 の平面図 (DOPL001Z.P.21) で、1 枚のラ スタファイルを格納する場合

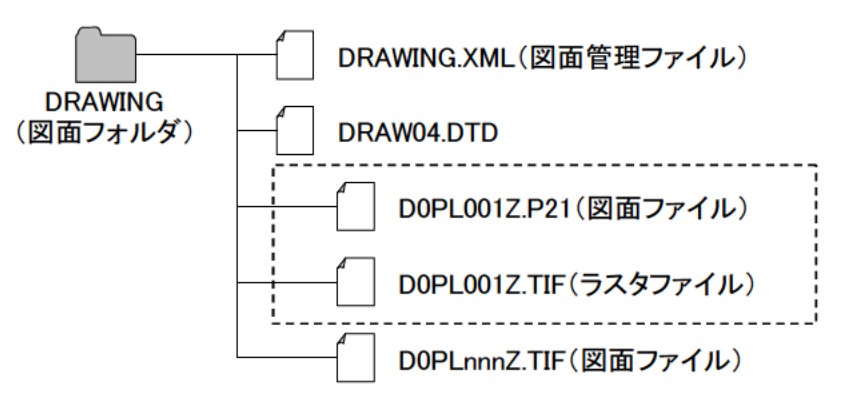

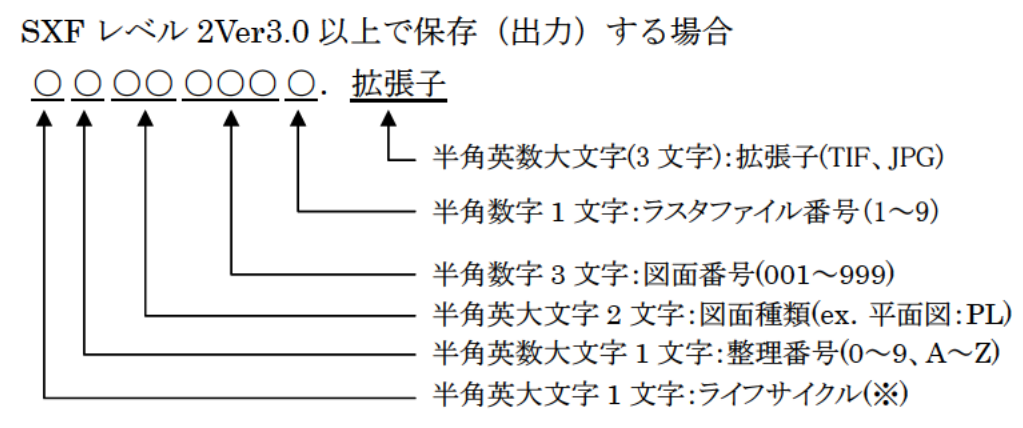

※ S(測量): Survey D(設計): Design C(施工): Construction M(維持管理): Maintenance

例) 土木設計業務において、図面番号が 003 の平面図 (DOPL003Z.P.21) で、4枚のラ スタファイルを格納する場合

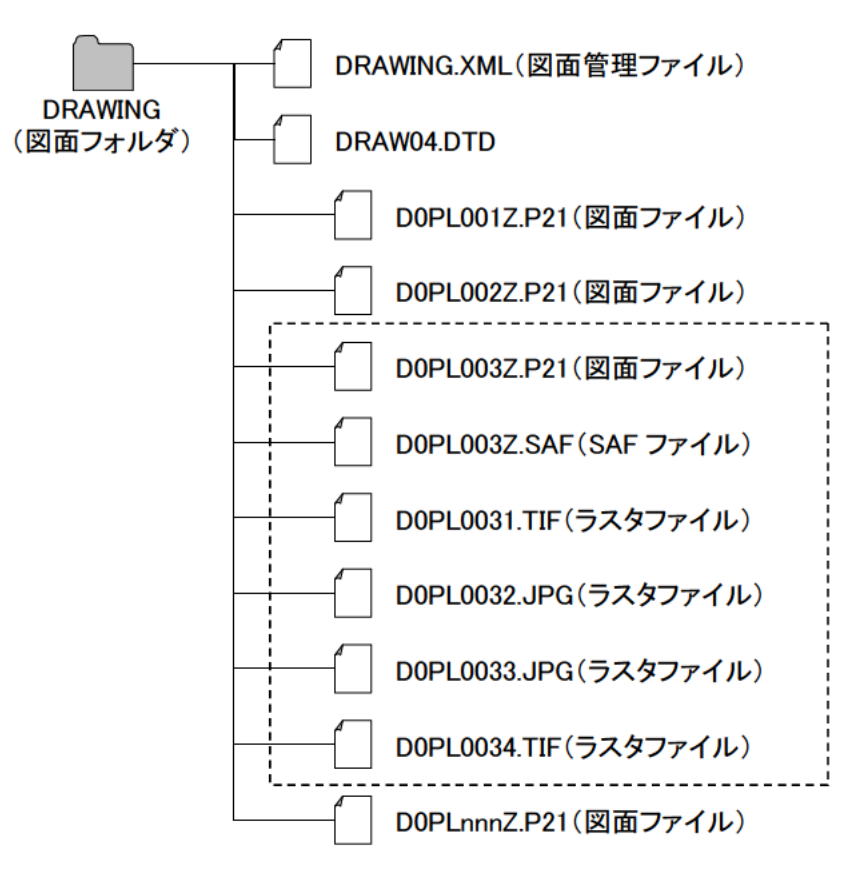

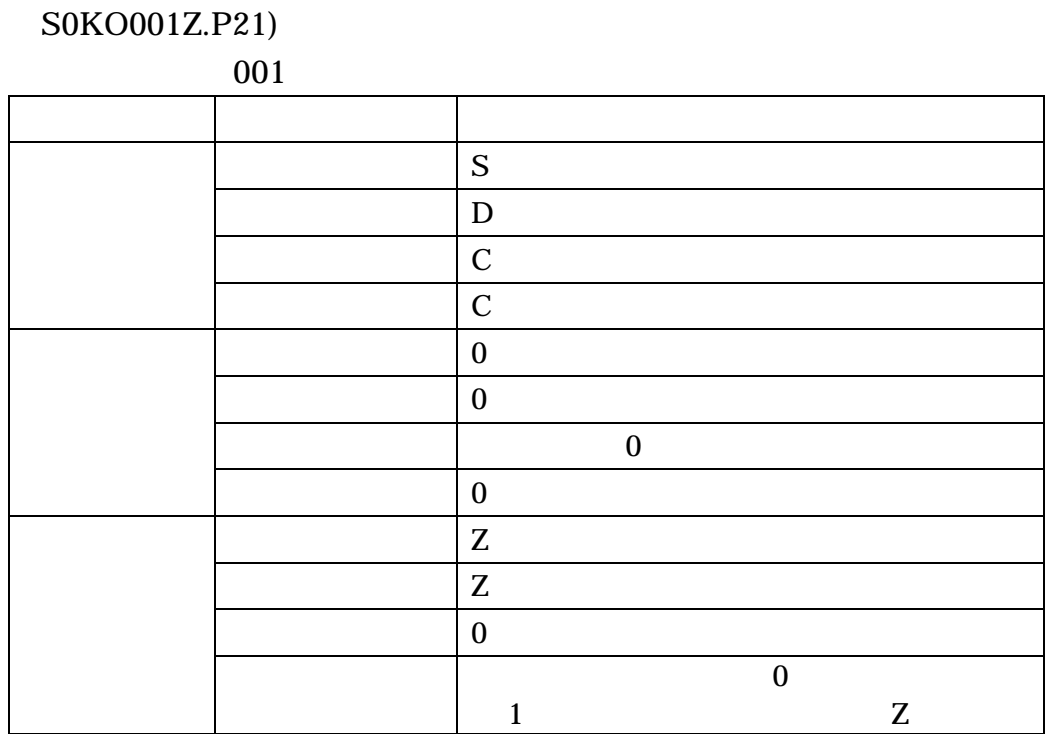

YO KO (S0YO001Z.P21

3)レイヤ名について

(CAD 製図基準(案)より参考)

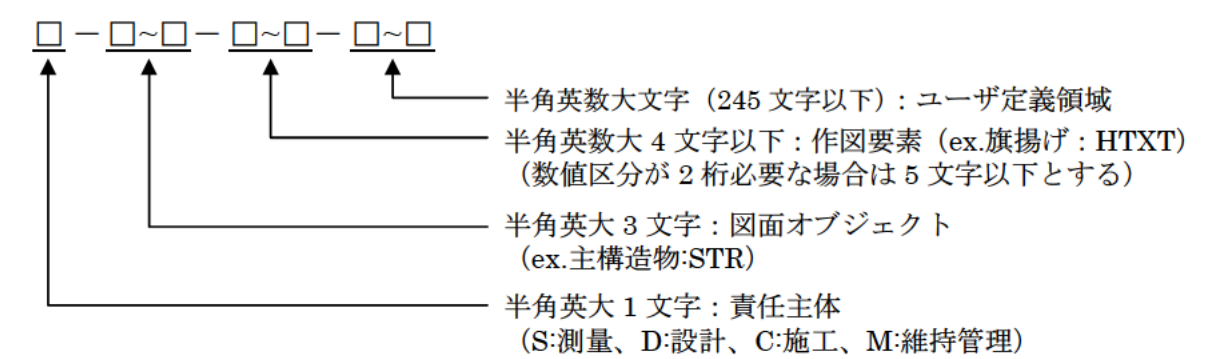

- ・責任主体は、下表のとおりとする。
- ・図面オブジェクト、作図要素は該当工種のレイヤ名一覧を参照。 ただし、用地調査等業務は図面オブジェクト、作図要素ともYO、工 損調査業務は図面オブジェクト、作図要素とも KO とし、1レイヤ内 に作図する。

 $(\frac{m}{N} : S-YO-YO, S-KO-KO)$ 

• 図面修正を行った場合は、修正したレイヤのみを該当の責任主体 のレイヤ名に変更する。

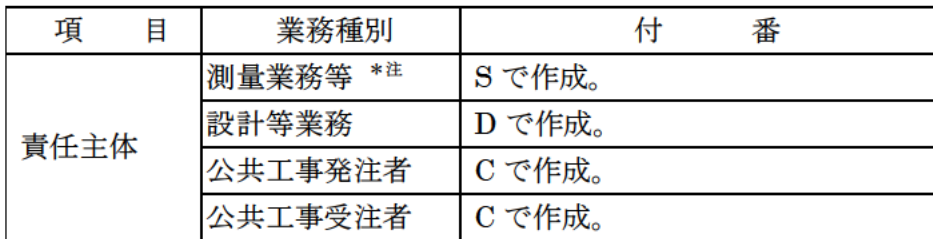

\*注 測量業務等とは、測量業務、用地測量業務、用地調査等業務、 工損調査業務、地質・土質調査業務である。

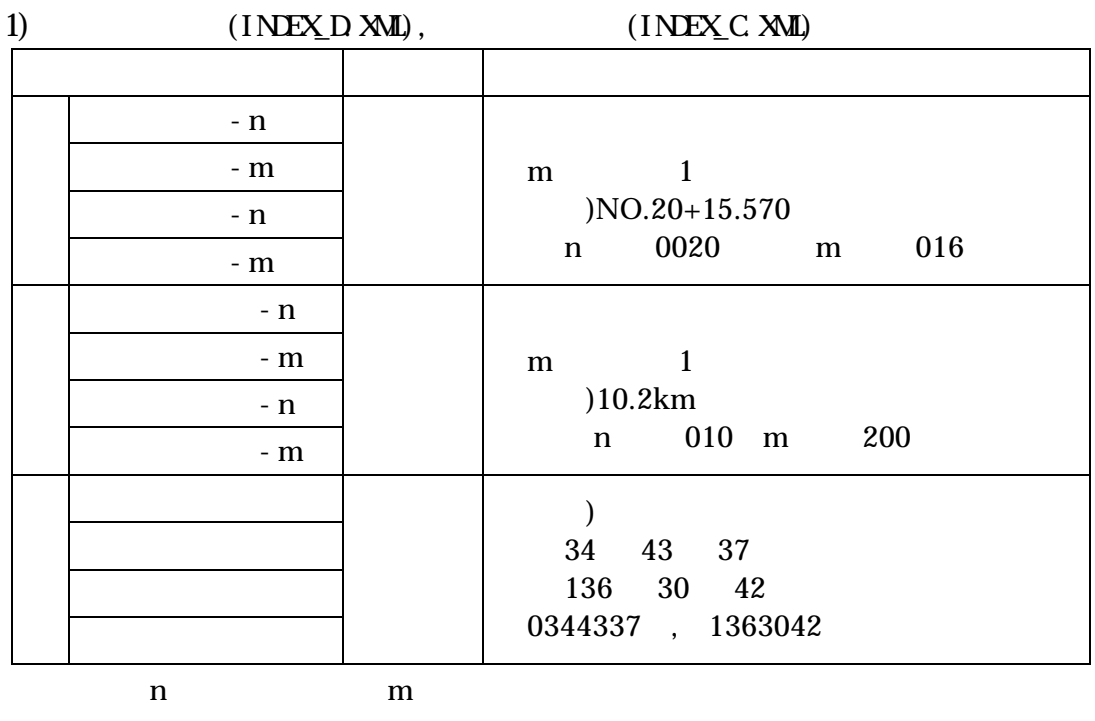

 $n \t m$ 

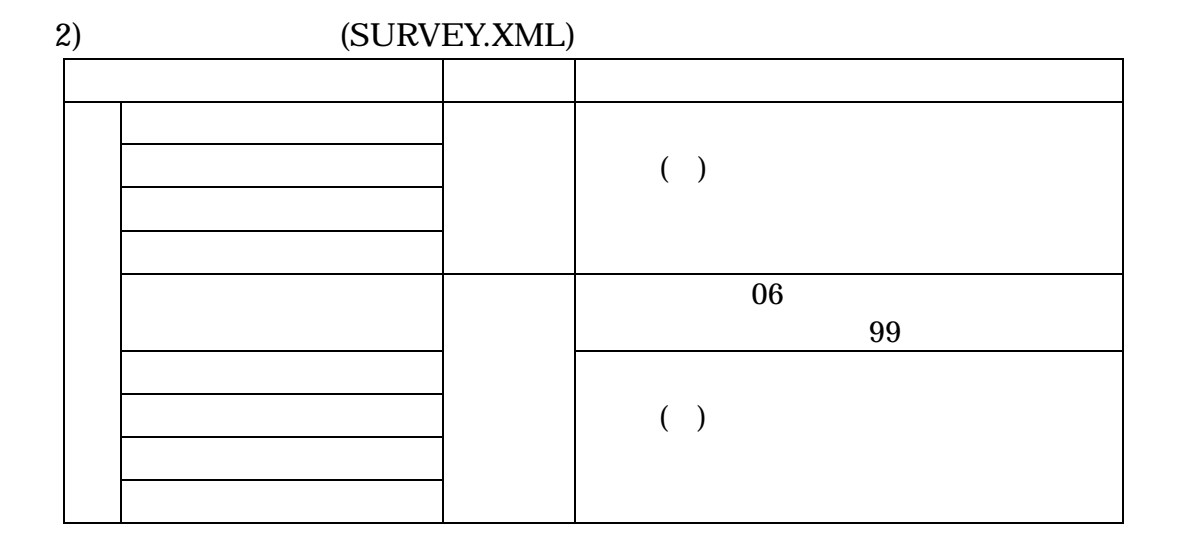

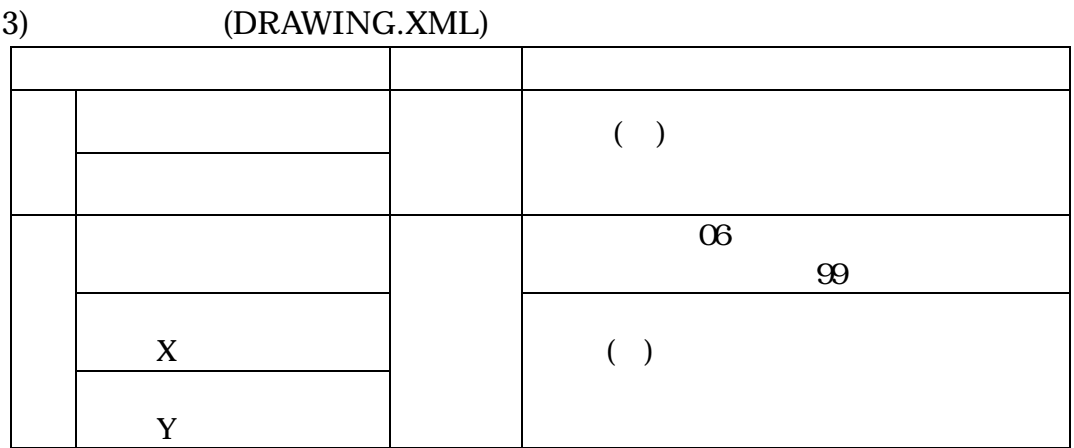

$$
\begin{array}{cccc}\n & & & & \\
 & & & & & \\
01 & & & & & \\
& & & & & \\
06 & & & & & \\
\end{array}
$$

X  $-140652.572$ Y +46567.059

 $01$ 

01

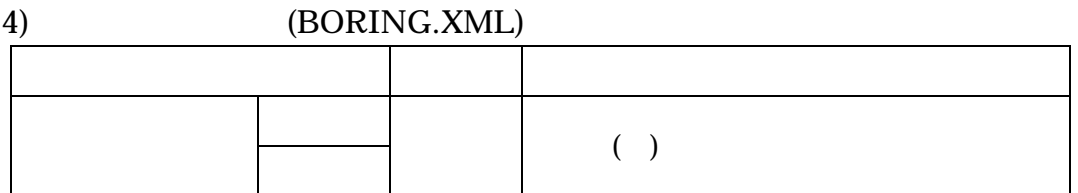

URL http://vldb.gsi.go.jp/sokuchi/surveycalc/

URL <u>http://psgsv.gsi.go.jp/koukyou/rect/index.html</u>

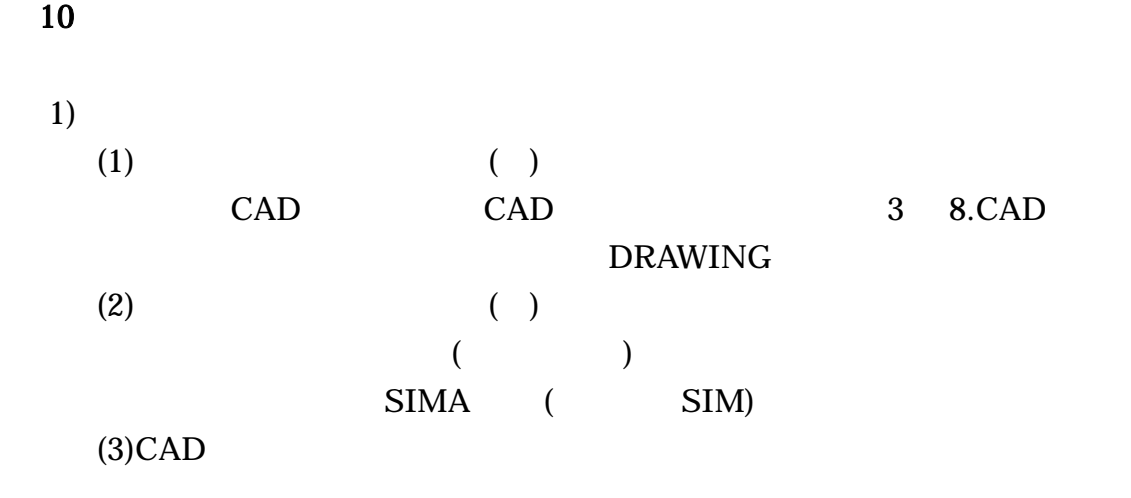

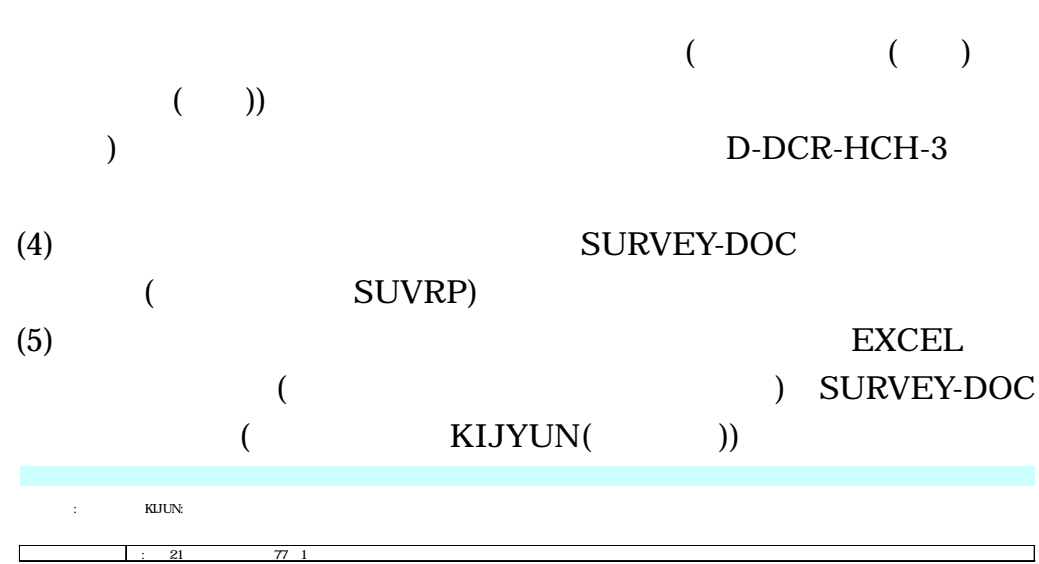

 $200917002642100005$ 

注意事項:施工番号については仕様書鑑右下端の番号のハイフン抜きとする。

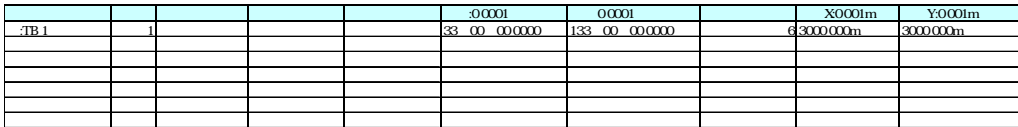

 $(6)$ 

2)公共工事の電子納品

 $(1)$ 

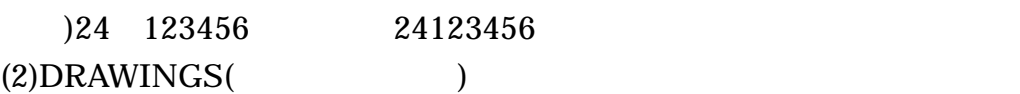

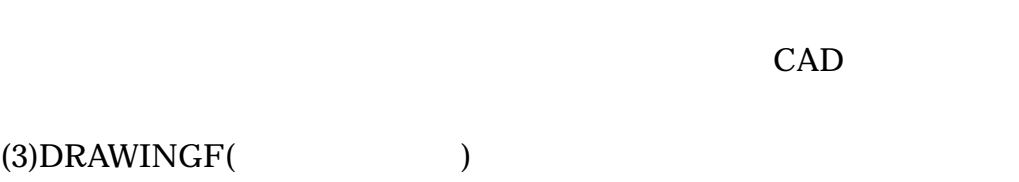

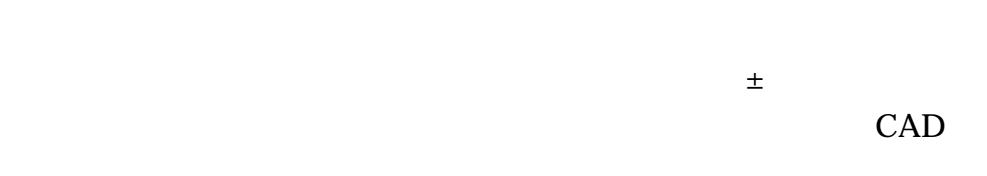

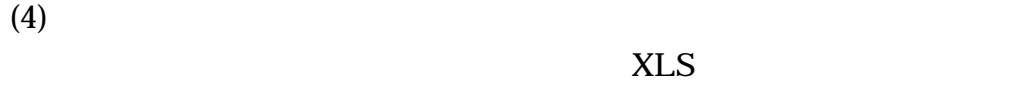

 $(5)$  $\overline{PDF}$ 

3)

第 4 章 電子納品の確認 1.  $\blacksquare$  $1)$  $\sim$  $\sim$  2

 $2)$  $\sim$  $\epsilon$  $\sim$  3

 $1$  ( )  $2 \text{ }$ 

 $(3)$  $3 \nabla$ 

 $(XML)$   $(1)$  $4 \,$ 

CALS/EC

### http://www.pref.mie.lg.jp/JIGYOS/cals/fieldtest \_w020805/index.htm

 $<\,>$ 

http://www.mlit.go.jp/gobuild/kijun\_cals\_cals.htm

 $S\!X\!F$  (CAD )

 $\mathcal{L}^{\mathcal{L}}(\mathcal{L}^{\mathcal{L}}(\mathcal{L}^{\mathcal{L$ 

CALS/EC

http://www.cals-ed.go.jp/

PDF Adobe Reader

QuickProject PhotoManager XML  $(+)$ http://www.wise.co.jp/ (PHOTO 真データ有り)がある場合を含む。

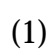

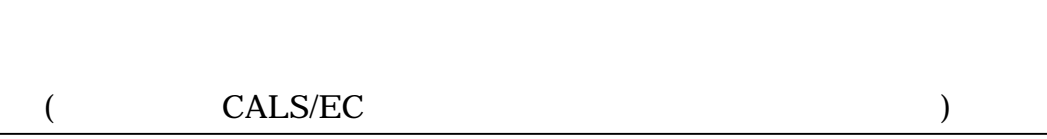

 $3)$ 

 $(2)$ 

 $(3)$ 

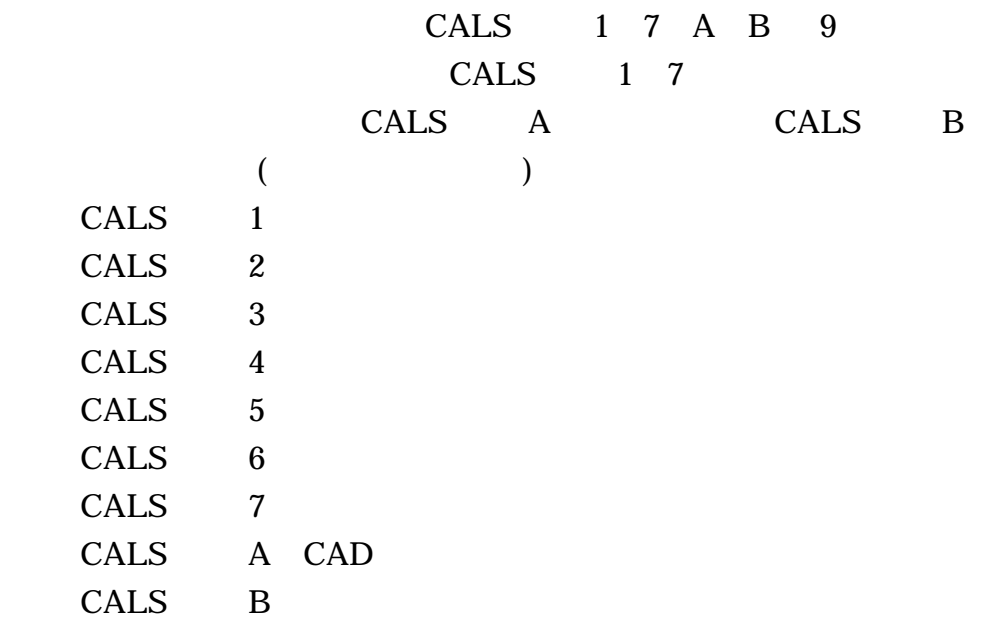

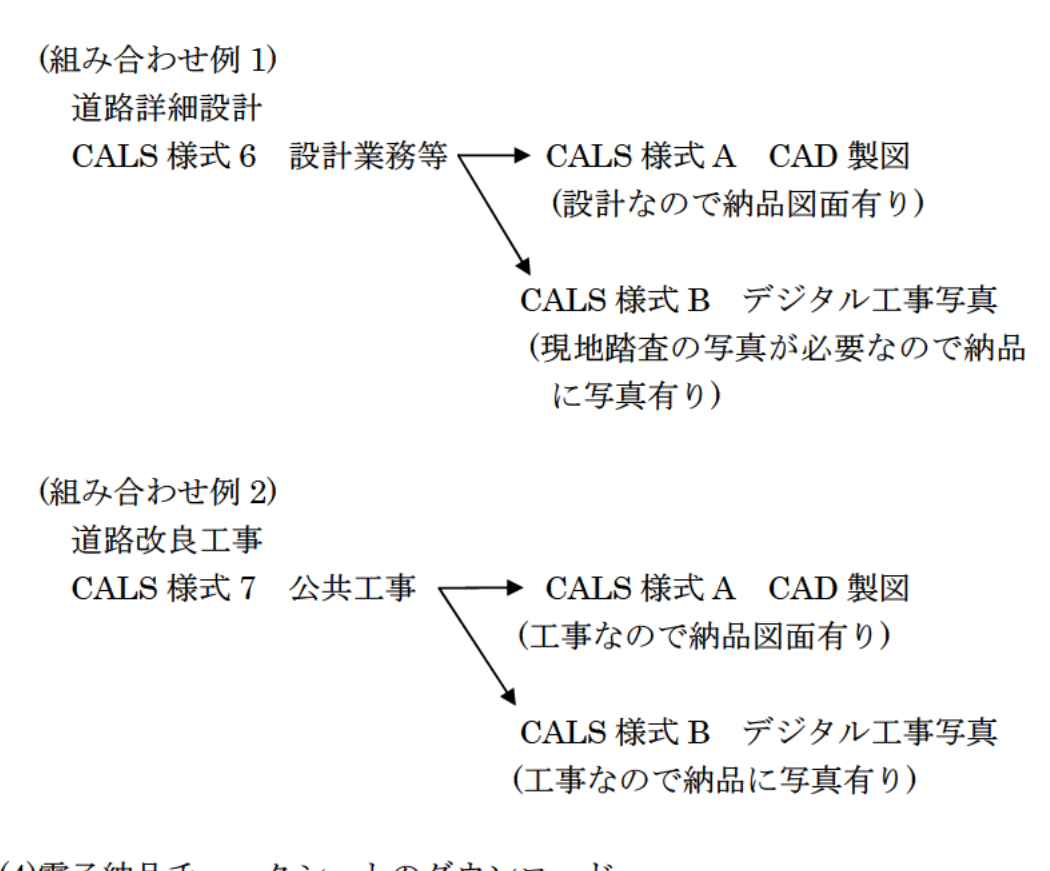

(4)電子納品チェックシートのダウンロード ・電子納品チェックシートは、三重県のホームページ「三重県の CALS /EC」(URL: http://www.pref.mie.jp/JIGYOS/cals/)よりダウン ロードする。

第 5 章 検査時の対応方法  $\mathbf{1}$ 1)工事完成検査の場合 2)業務委託完成検査の場合  $(A4)$  $\overline{\phantom{a}}$  $3)$  $\mathbf 1$  $($  ) 19 3  $($  1  $)$  $($  ) 19 3  $($  1  $)$ 4)

 $6$ 

1. Since  $\mathbf{1}$ 

514 8570

三重県津市広明町 13 番地

TEL.059-224-2208 FAX.059-224-3290 Mail cals@pref.mie.jp

514-8570

三重県津市広明町 13 番地

TEL.059-224-2150 FAX.059-224-2111 Mail eizen@pref.mie.jp

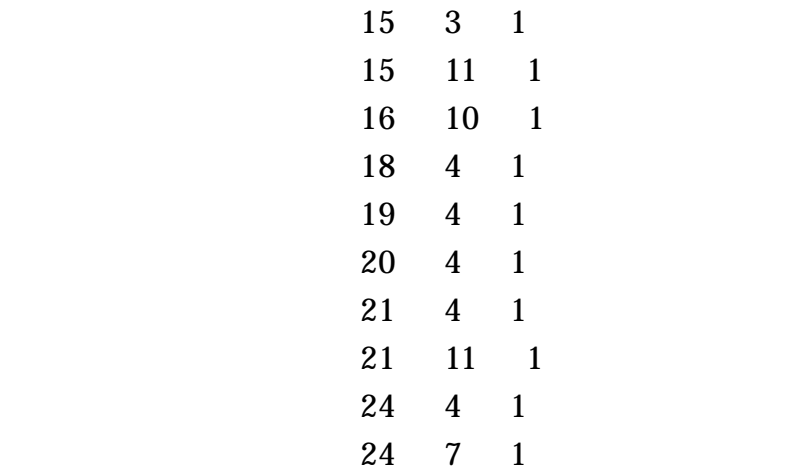